## **Konfigurasi Wireless TP-Link TL-WA50Ig Menjadi Access Point**

Default ip: 192.168.1.1/24

Username: admin

Password: admin

1. Pilih pada menu Basic Setting network. Settting sesuai gambar

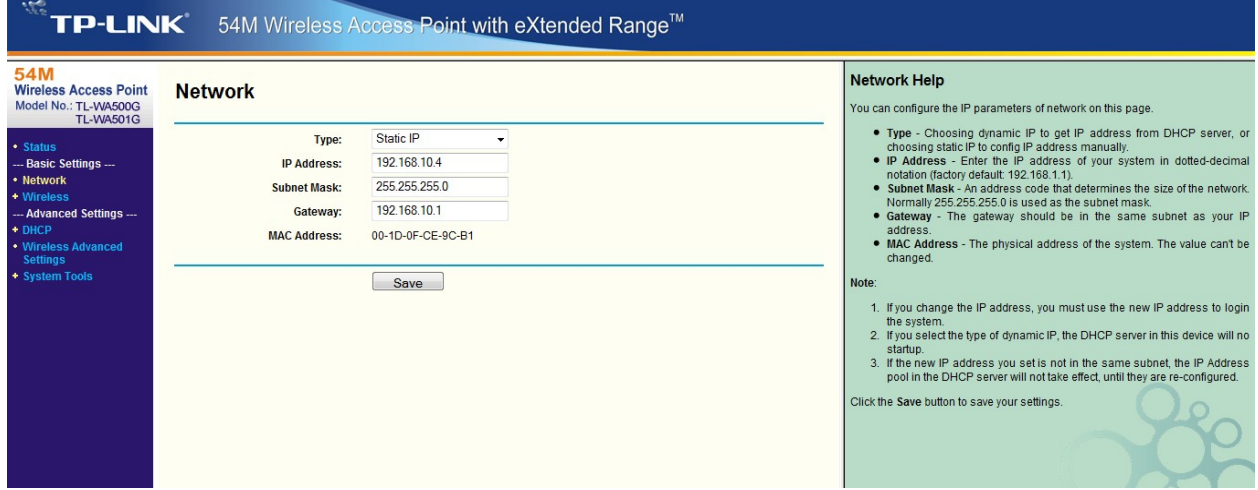

2. Wireless. Basic setting

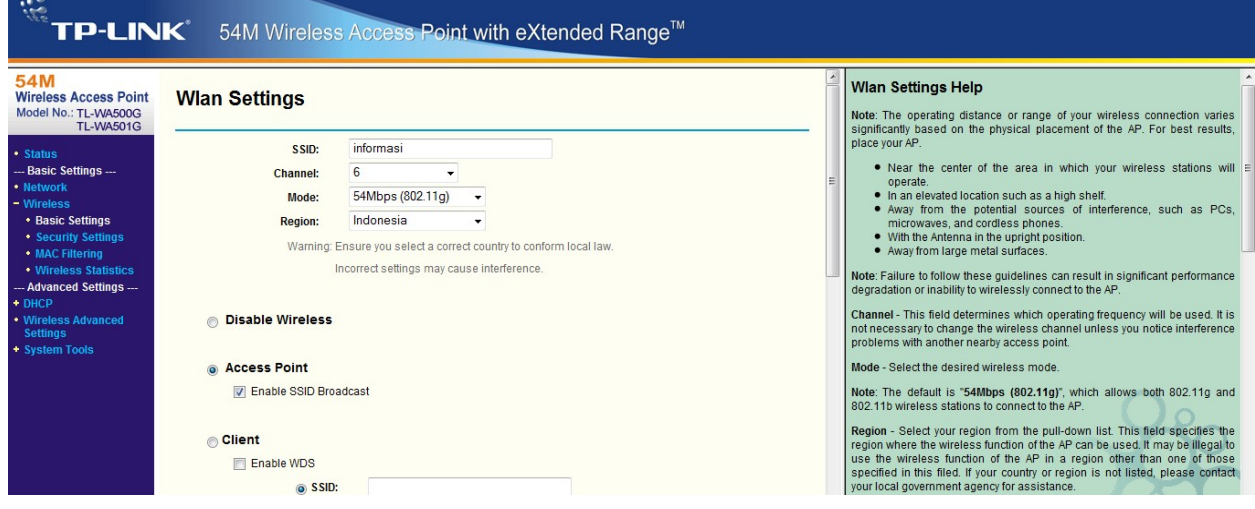

## Dhcp > dhcp setting

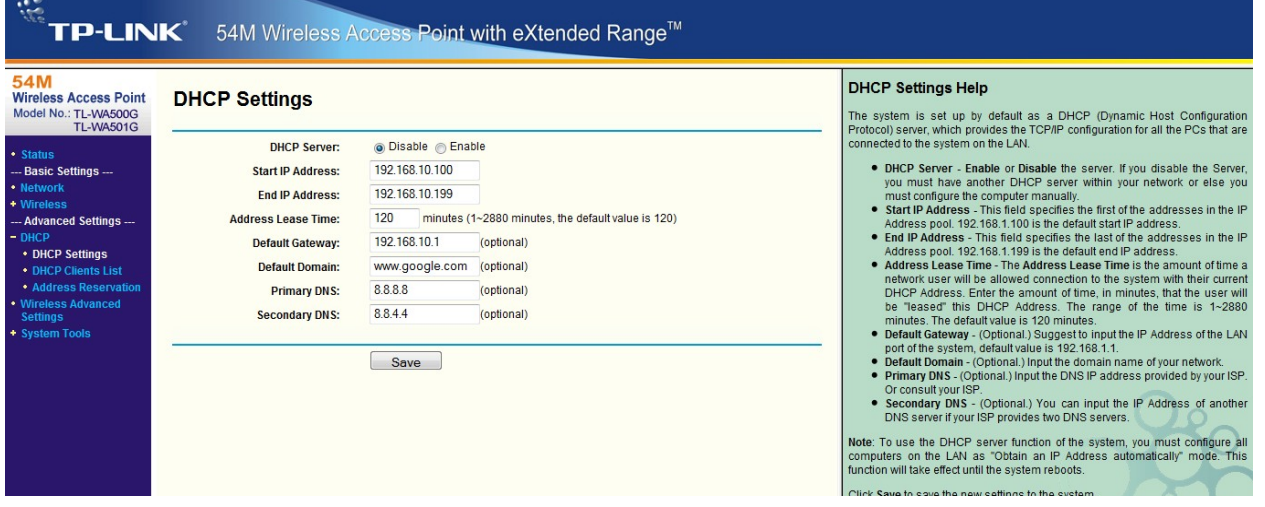